#### **Photoshop Cs3 Download Free Version**

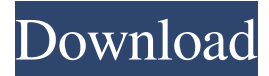

### **Download Adobe Photoshop Cs3 Free Full Version For Windows 10 Crack + [Win/Mac]**

A little-known feature Photoshop is a powerful and versatile program, but one of its most basic functions that isn't immediately obvious is the image search function. Even though it is built into the file browser, it's not something that many people think to use until something is wrong with their image. If you don't know what to do when an image has been uploaded that's just missing something or has a problem, don't panic. Just run into your computer's file browser and pull up the file, then click on the "Search" tool. From here, type in any words you know. Your search text, in this case, is what's known as a "keyword" search. As you can see here, the keyline search works by matching any word or sequence of words exactly, something that isn't necessarily easy to create. If you don't know what word you're looking for in an image, you can try this cheat sheet. There are plenty of other resources that show you exactly what to look for in a photo, but this is by far the easiest. With Photoshop's search, you can also look for and search for colors, subjects and any other element that can be found inside an image. Yes, the image will almost certainly be there. Just click the "Search" tool and make sure that you check the box for "Search for variations of text." When the text search has been successfully completed, you can see which image matches to your text. And if you click on the search result, you can see the different layers in the file, including any adjustments that have been made. From here, you can see that the adjustment has just been applied to the layer and that it's named "Adjustment." Not all adjustments are created equal If you're more of a perfectionist than a casual user, you may see the need to make adjustments on your images. However, Photoshop isn't necessarily the best platform for this task. Grayscale Photoshop Users who are not exclusively into the color or graphic side of the software can still use it. It comes with a few options that make it extremely easy to get started with editing. Most notably, it comes with a grayscale mode. When in grayscale mode, all the contrast in your image is turned on. Color is turned off. This enables the use of adjustment tools like the one seen

#### **Download Adobe Photoshop Cs3 Free Full Version For Windows 10 Crack + [March-2022]**

With the updates to Photoshop and Elements, some features from Elements have moved into Photoshop. Although the new Photoshop Elements doesn't have many features, it has a few features that are unavailable in Photoshop, and you can still use Photoshop for more complex image editing tasks. In this article, we'll share tips about working with Photoshop Elements on your computer. Photoshop and Photoshop Elements are both Adobe products, and they use the same graphics file formats. We'll show you how to use the features available in Photoshop Elements to make and edit images, how to convert images into editable formats, and how to email and share images. In this post, you can also use Photoshop Elements to make decorations, collages, drawings, and illustrations, and to create and edit digital photos. Image editing with Photoshop Elements In Photoshop Elements, you can use the many features of Photoshop to improve images, create new photos from scratch, or both. Although Photoshop Elements doesn't have many features, you can use it to edit and share images. Here are some tips for working with Photoshop Elements. Editing images with Photoshop Elements The following illustration shows the tools in Photoshop Elements that you use to edit photos. Select the area of your photo that you want to change, and then do one of the following tasks. You can use

the Spot Healing Brush, Clone Stamp, Patch, Gradient, Lasso, and Color Replacement tools to fix mistakes, erase objects, change colors, reduce noise, and increase contrast. You also can use the Liquify tool to distort, resize, or rotate images. Create a New Image from your selected object While you're editing your photo, you can use the Create a New Image from Selection tool to create a new image from the area of the photo that you want to use. Create a New Image from Selection Select the Select the area of your photo that you want to change, and then choose the Create a New Image from Selection tool from the toolbox, or

press S on your keyboard to turn on the tool. Use the options in the dialog box to specify your selection and the area of your photo that you want to copy. With the Create a New Image from Selection tool, Use the Selection Types drop-down menu to specify how the image will be treated. Use the following options to create a new image. 05a79cecff

### **Download Adobe Photoshop Cs3 Free Full Version For Windows 10 With Full Keygen**

Q: Find all unique elements in 2D Array I have a 2D array of size 2x2, I'm trying to find all unique elements in it and store them in another array. What's the most efficient way to achieve this? I've written the code below but it seems to take way too long. int [][] array2 = new int[2][2]; int [][] unique = new int[2][]; for(int i=0; i

## **What's New in the?**

Brushes: There are three types of brushes: 1. Normal brushes 2. Adjustment Brushes 3. Flash Brushes Here are some examples of brushes: 1. Normal brushes New Normal Brush With this type of brush, the shape is fixed and all the pixels are moved up and down and along the shape. This can be used to add distortion to an image. For example, use the New Normal Brush to create the effect on the woman's face by adding distortion in her face. By dragging a white wedge over an image, you can create a key and use this as an outline on which to place the shape of the brush. 2. Adjustment Brushes Sketch Brush This brush is the opposite of the New Normal Brush, in that it makes the area you click soft. Use the Sketch Brush to create the effect of the woman's face by drawing her face. Adjustment Brush Use the Adjustment Brush to add corrections to an image, or to create an effect on an image. The Adjustment Brush is more suitable for corrections. You can use three types of adjustments: •Curves adjustment •Brightness-Contrast adjustment •Saturation adjustment When using the adjustment brush, use a small brush size or the Size slider. When using the selection tool, use a large brush size. 3. Flash Brushes Flash brushes are a great way to create special effects. They produce an immediate effect on an image. They also function like adjustment brushes. Click the New Brush button Using the brush, draw on the image. A preview of the result will appear as you paint. Drawing Tips Draw at a high resolution in Photoshop so the brush texture and controls are well defined. You will get a better result if the brush size is small, and when the strokes are hard and bold. To create a sharp line, hold down the Shift key and draw. 4. Eraser Brushes Eraser brushes are one of the most popular brushes in Photoshop. Using a brush like this, you can remove part of the image by erasing with soft pressure on the brush. Erase the Words 1. Select Erase 2. Set the Brush 3. Erase You

# **System Requirements:**

Windows XP (32-bit), Vista (32-bit or 64-bit) or Windows 7 (32-bit or 64-bit) 1GHz CPU 2GB RAM 2GB free hard disk space 1250x1024 or larger display DirectX® 9.0c DVD-ROM drive Windows® Sound System Connecting the audio output from your stereo requires a motherboard or sound card with an analog output jack. For best results, please try the audio testing procedures below.

<https://tread-softly.com/download-free-adobe-photoshop-elements-11/>

[https://talentoazul.cl/wp-content/uploads/2022/07/laptop\\_lightroom\\_photoshop\\_download.pdf](https://talentoazul.cl/wp-content/uploads/2022/07/laptop_lightroom_photoshop_download.pdf)

[https://www.taunton-ma.gov/sites/g/files/vyhlif1311/f/uploads/arpa\\_presentation.april\\_2022\\_-\\_final\\_final\\_0.pdf](https://www.taunton-ma.gov/sites/g/files/vyhlif1311/f/uploads/arpa_presentation.april_2022_-_final_final_0.pdf)

<http://curriculocerto.com/?p=16144>

[https://trevelia.com/upload/files/2022/07/FjwmxbgCTFKu5hNM4ApC\\_01\\_ae57067ec1eb33da8ba7fbc5ffa96794\\_file.pdf](https://trevelia.com/upload/files/2022/07/FjwmxbgCTFKu5hNM4ApC_01_ae57067ec1eb33da8ba7fbc5ffa96794_file.pdf)

<http://3.234.42.222/blog/index.php?entryid=2899>

<http://www.kenyasdgscaucus.org/?p=9089>

<http://www.pickupevent.com/?p=29170>

<http://aocuoieva.com/?p=19812>

<https://delicatica.ru/2022/07/01/how-to-download-photoshop-cs3-and-install/>

<https://coopdespensasolidaria.com/fire-ico-vector-fire-vector-icons/>

<https://www.realvalueproducts.com/sites/realvalueproducts.com/files/webform/cheregy278.pdf>

[https://jomshopi.com/wp-content/uploads/2022/07/adobe\\_photoshop\\_cs2\\_download\\_pc.pdf](https://jomshopi.com/wp-content/uploads/2022/07/adobe_photoshop_cs2_download_pc.pdf)

<https://asylumtheatre.com/adobe-photoshop-cs3-for-free-on-a-virtual-machine/>

<https://robertasabbatini.com/how-to-download-a-free-full-version-of-photoshop/>

<https://levitra-gg.com/?p=13110>

[https://scrolllinkupload.s3.amazonaws.com/upload/files/2022/07/WWOqkVXWV7GFkLcGtcHS\\_01\\_35d98cfdd4fe1878ce1da](https://scrolllinkupload.s3.amazonaws.com/upload/files/2022/07/WWOqkVXWV7GFkLcGtcHS_01_35d98cfdd4fe1878ce1da97ea55d3b0c_file.pdf) [97ea55d3b0c\\_file.pdf](https://scrolllinkupload.s3.amazonaws.com/upload/files/2022/07/WWOqkVXWV7GFkLcGtcHS_01_35d98cfdd4fe1878ce1da97ea55d3b0c_file.pdf)

[https://alumni.armtischool.com/upload/files/2022/07/z8VIFm8z8FCMvZcGsYAh\\_01\\_8f7659aa19951af8c6aceca8c588d821\\_fi](https://alumni.armtischool.com/upload/files/2022/07/z8VIFm8z8FCMvZcGsYAh_01_8f7659aa19951af8c6aceca8c588d821_file.pdf) [le.pdf](https://alumni.armtischool.com/upload/files/2022/07/z8VIFm8z8FCMvZcGsYAh_01_8f7659aa19951af8c6aceca8c588d821_file.pdf)

[https://aklbusinessdirectory.com/wp-content/uploads/2022/07/jpg\\_cleaner\\_for\\_photoshop\\_download.pdf](https://aklbusinessdirectory.com/wp-content/uploads/2022/07/jpg_cleaner_for_photoshop_download.pdf) <https://safe-waters-64788.herokuapp.com/candyale.pdf>